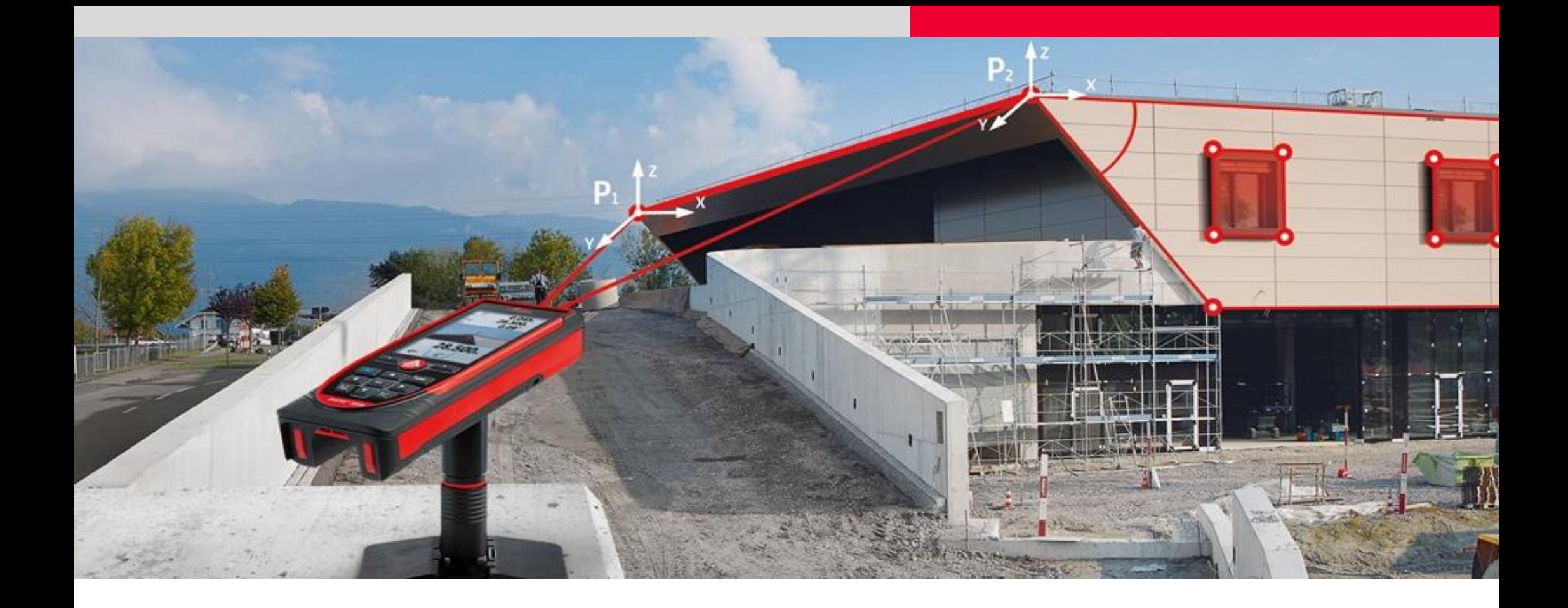

# **Leica DISTO™ S910 - D810 Firmware Updates (3557, 3561) Overview**

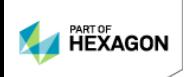

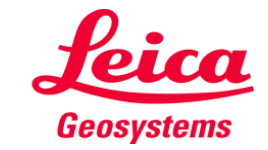

- when it has to be right

# **Disto S910 & D810 Firmware Updates - Overview Table of Contents**

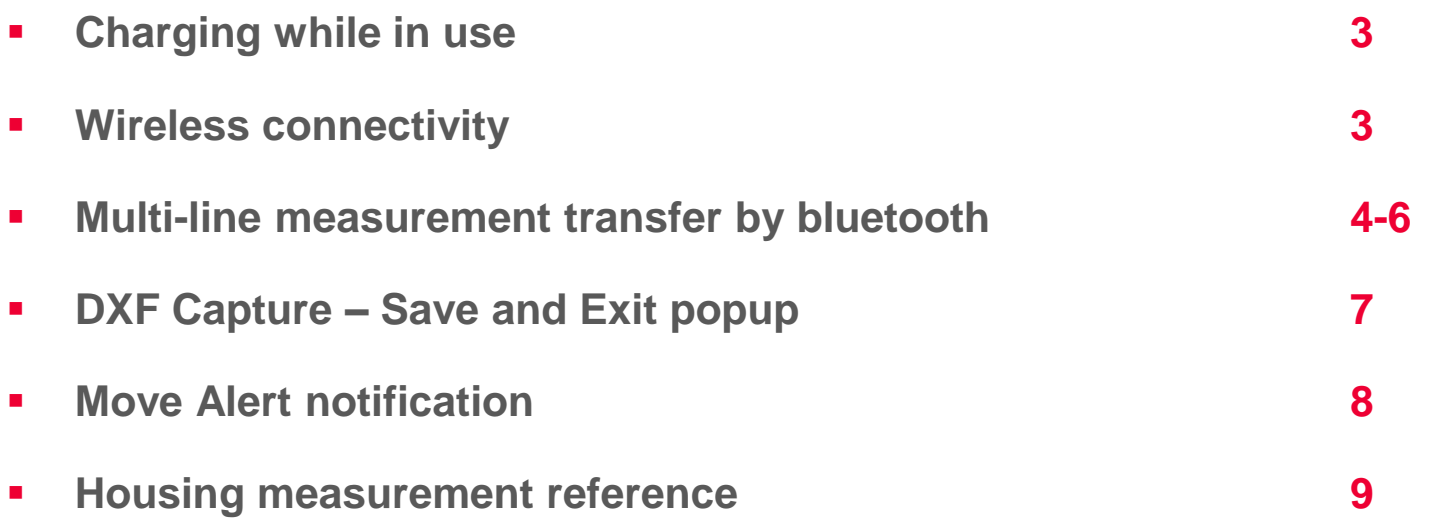

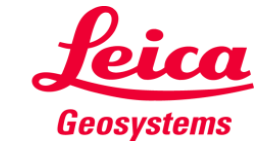

# **Disto S910 & D810 Firmware Updates - Overview Charging - Wireless Connectivity**

- **The device can now be operated during charging, this allows to use the product with e.g. a power bank. So the device has no down-time!**
	- **This is what the market has demanded across the board from dealers to end users. One can simply use a power bank or charge from a wall socket and still use the Disto . Specifications may come later for recommended power banks to allow for proper charging.**

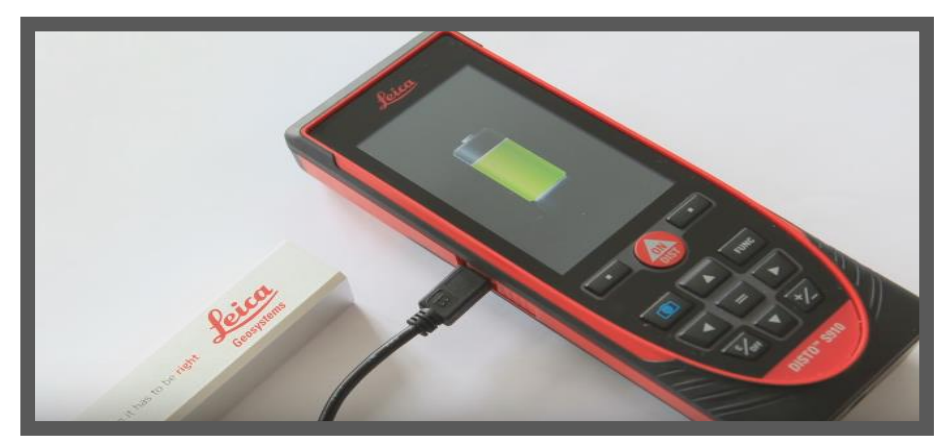

- **Connectivity via Bluetooth® and WLAN has been improved**
	- **Typical Bluetooth and WLAN connectivity updates for both models have been improved for faster pairing to mobile devices and better connection stability**

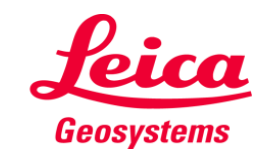

#### **Disto S910 & D810 Firmware Updates - Overview Multi-line transfer**

- **After using a function all values in the display can now be selected and sent via Bluetooth®. This makes the DISTO™ even more versatile when using with PC software or Apps. Especially when using the P2P - or the Smart Area function this is very useful (e.g. for sending elevations)**
	- **The multiline display can now be used to its fullest potential. For example, when transferring measurements by Bluetooth using P2P, Smart Horizontal, or any other function that yields a multi-line out put showing horizontal distance, slope distance, vertical distance, and vertical angle, the user can now simply use the arrow key to scroll up to the desired value, press the touchscreen Bluetooth icon or press the equals key to transfer the measurement. Prior to this the only way to transfer these different values was to recall measurements from the unit memory, scroll to the desired value, press the equals key, then press the Bluetooth icon on the touch screen. This is now a streamlined, and more efficient means of transferring multi-line measurement values. (See references on next slides for old vs new multi-line transfer methods).**

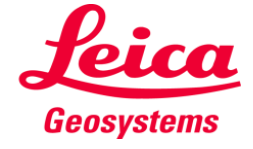

# **Disto S910 - D810 Firmware Updates - Overview Old multi-line transfer method**

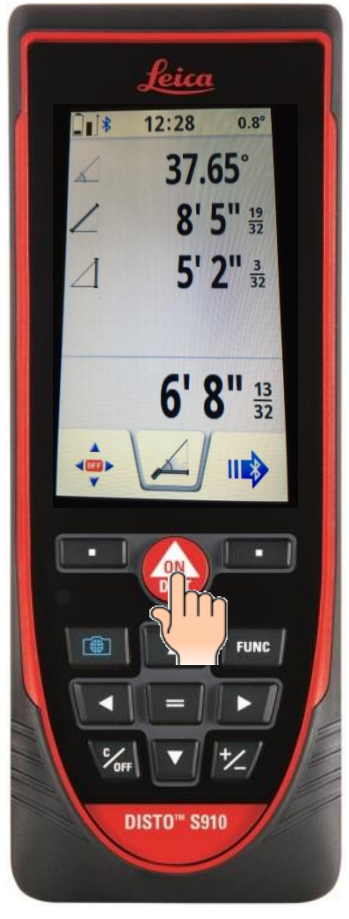

**Take a measurement using Smart Horizontal. Now you want to transfer 8"5" 19/32**

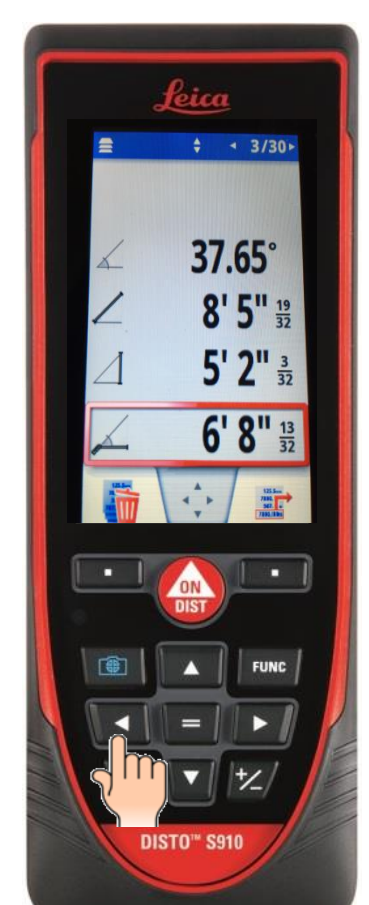

**Go to measurement memory by pressing arrow key left or right**

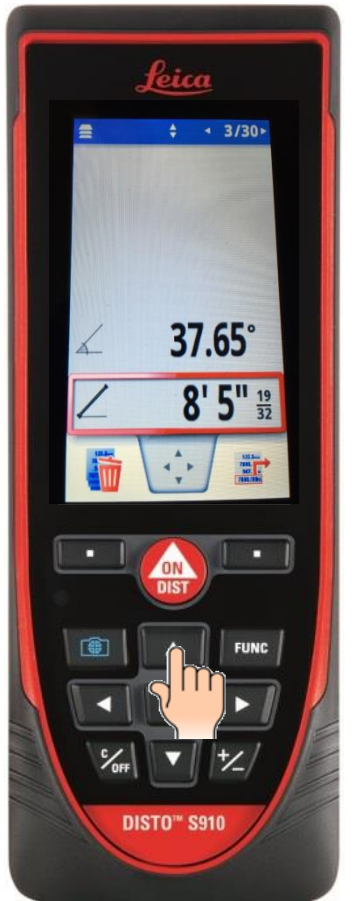

**Scroll up to the measurement 8"5" 19/32 by pressing the up arrow key**

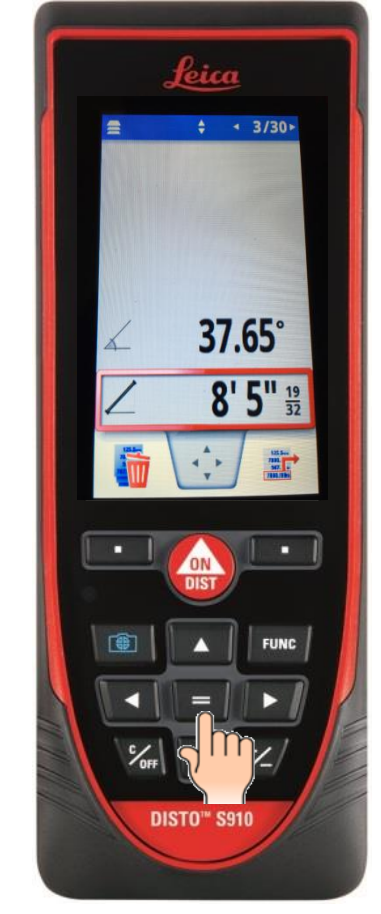

**Once the red box is on the measurement, press the equals key.**

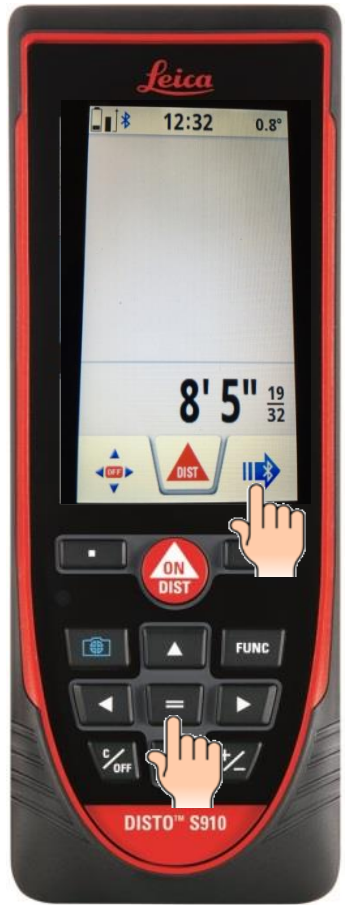

**Now the measurement can be transferred by pressing touchscreen** *Bluetooth icon or pressing the* **equals key.**

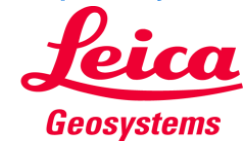

### **Disto S910 - D810 Firmware Updates - Overview New multi-line transfer method**

Leica

 $\ddot{=}$ 

47.92°

 $4'6''$ 

**HE'S** 

п

 $48.5^\circ$ 

 $E$ 

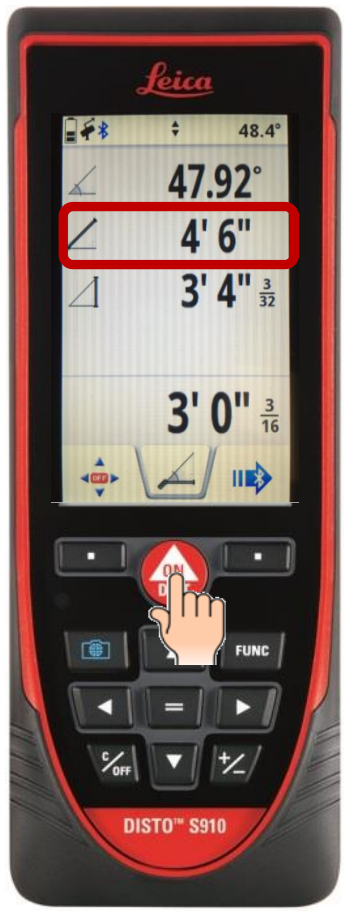

**Take a measurement using Smart Horizontal. Now you want to transfer 4"6"** 

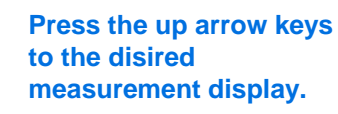

**DISTO**<sup>*m*</sup> S910

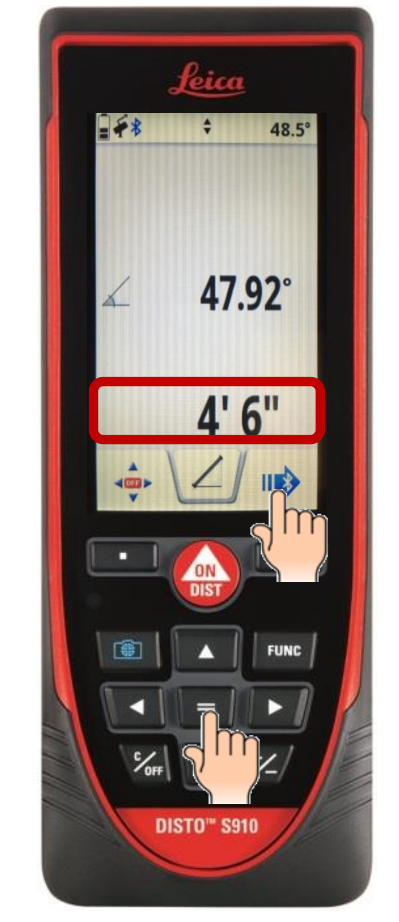

**Press the touchscreen Bluetooth icon on the or press the equals key to transfer the measurement.** 

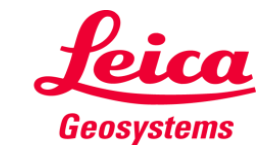

### **Disto S910 - D810 Firmware Updates - Overview DXF Capture Save & Exit pop-up - DXF capture coordinate reference - S910 ONLY**

- **To save and to exit the dxf-function a pop-up will appear for confirmation of the corresponding step. This should prevent from accidently saving the function before having finished or leaving the function before having saved the data.**
	- **Prior to the updated firmware, an end user could accidentally exit the DXF capture function before all of the desired measurements were recorded. There is now a pop-up window to safeguard from accidentally closing out and creating incomplete 3D point files**.
- **When using the dxf-function the height of the first measured point is now zero. So its coordinates are 0/0/0.**
	- **This feature simply helps for importing points into existing 3D CAD models**.

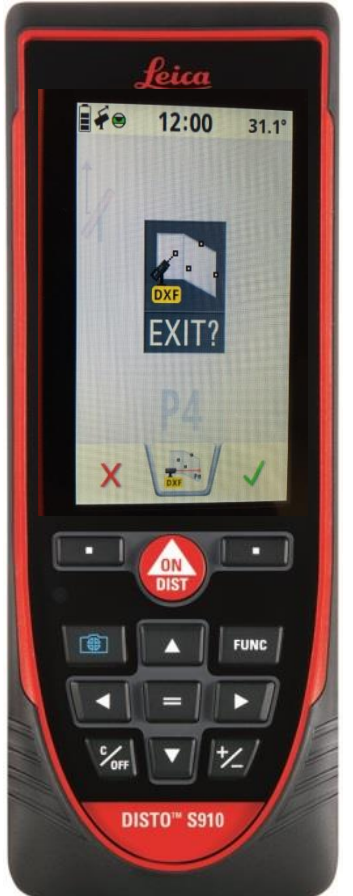

Either press the green check mark to accept recorded measurements and exit or press "x" to keep measuring

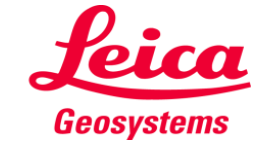

- when it has to be right

# **Disto S910 - D810 Firmware Updates - Overview Move Alert Notification – S910 ONLY**

 **When the "Move Alert" is disabled this will be shown as an information screen after device leveling. This shall make aware users that no information will appear on the DISTO™ screen even the device has been moved and is not levelled any more.**

**This feature notifies the user that if the S910 becomes out of level there will not be an alert notification to indicate the device is out of level.**

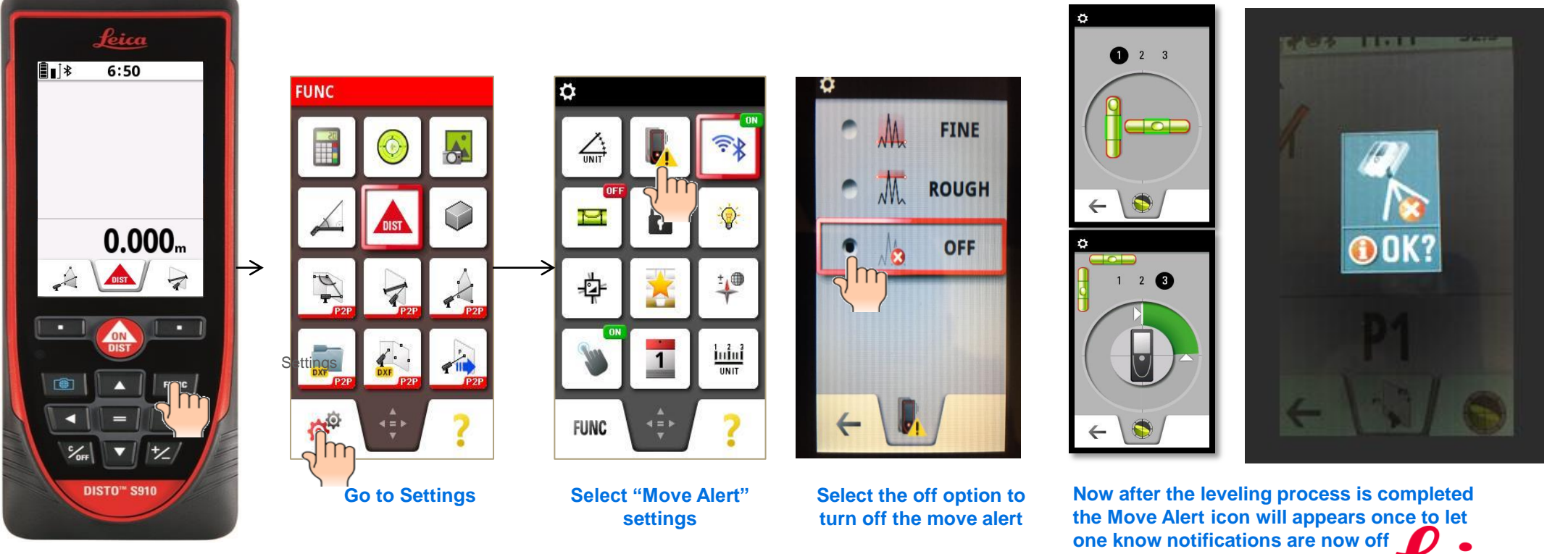

- when it has to be right

Geosvstems

**Go to functions**

### **Disto S910 - D810 Firmware Updates - Overview New Housing Measurement Reference– S910 ONLY**

- **A new housing reference is added. In the next couple of weeks a measuring pin will be launched which can be added to the housing thread for measuring from corners.**
	- **A new Disto housing reference has been added for a new mounting pin which will allow the S910 to now record measurements from wall corners. This item and its details are yet to be released.** .

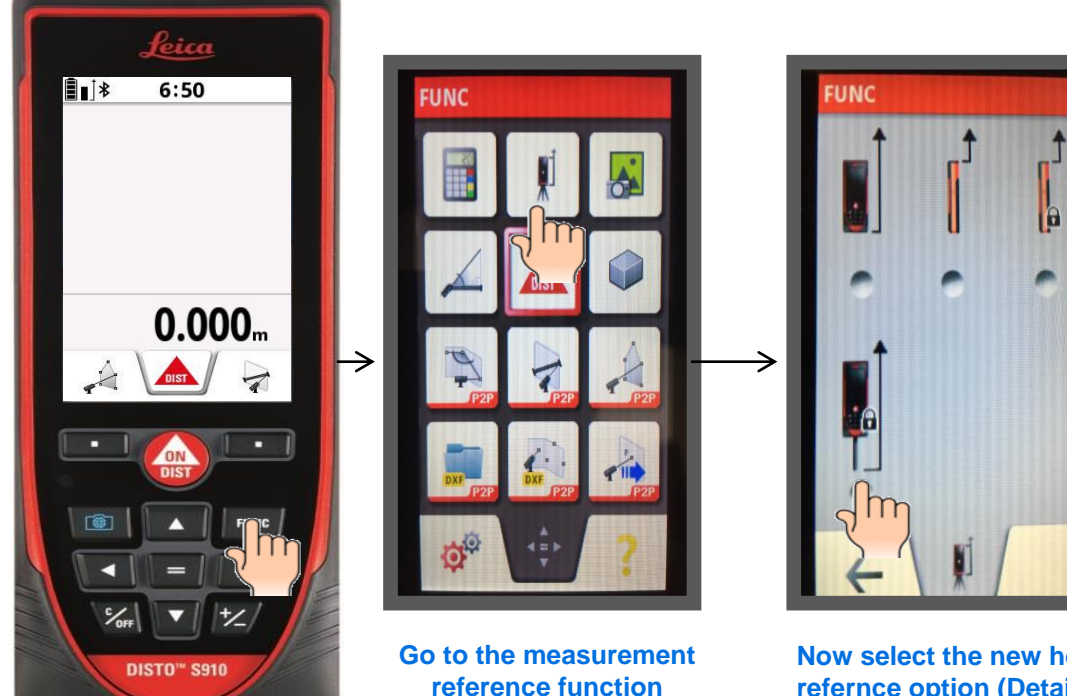

**Now select the new housing refernce option (Details from BU comming soon)**

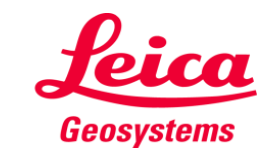

**Go to functions**